**Jahresstände** 1874 1912 1945 1921 1963 2010 <sup>N</sup> Abbildung 1: Screenshot aus der hergestellten Karte (mit wichtigsten Gletscherzungen).

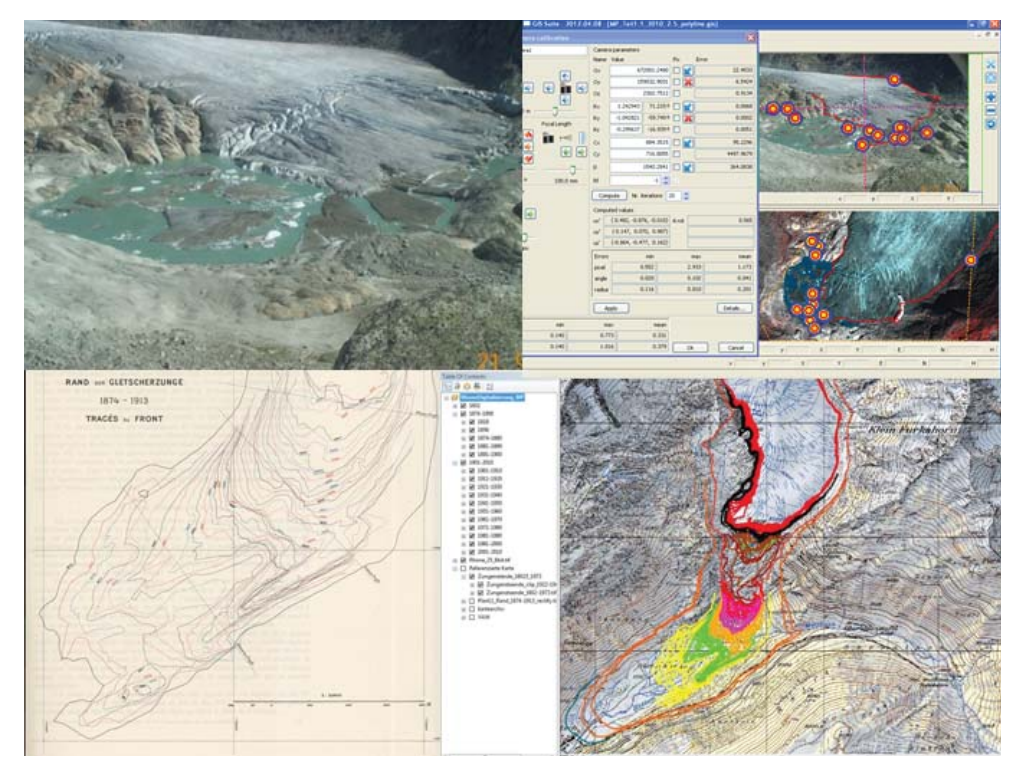

Abbildung 2: Oben links das nicht georeferenzierte Schrägbild und daneben ein Bild vom Georeferenzierungsprozess im WSL Monoplotting Tool. Unten links eine gefundene Analogkarte und daneben das endgültige digitale Produkt, das alle Gletscherzungen enthält.

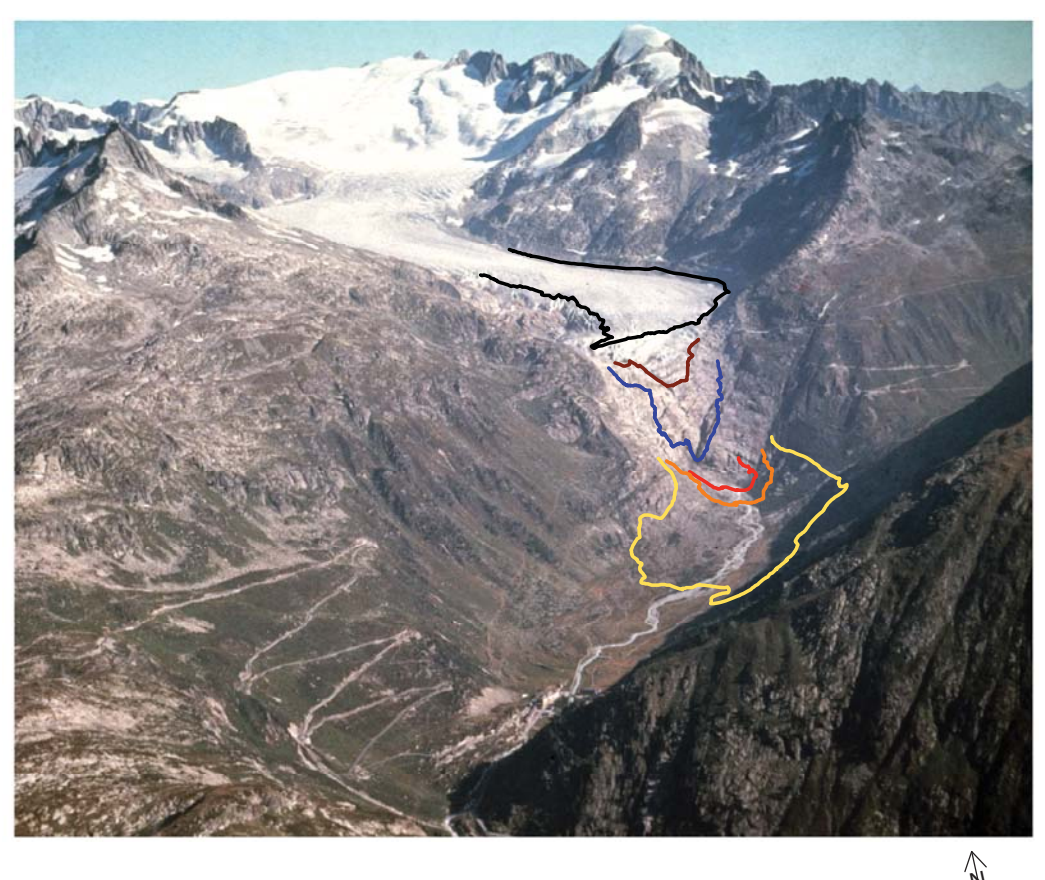

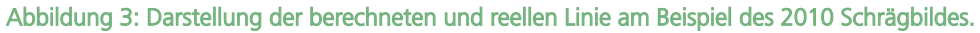

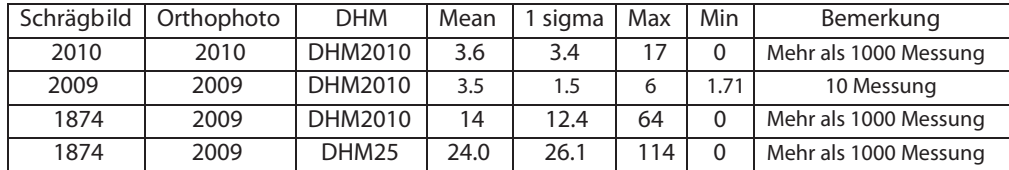

Tabelle 1: Darstellung der Berechnungen zwischen Realität und berechneten Elementen.

## **Zielsetzung**

Erstens will man drei verschiedenen Schrägbilder (aus den Jahren 2010, 2009, 1874) mit dem WSL Monoplotting Tool kalibrieren. Nach der Kalibrierung wird jeden Pixel des Schrägbildes eine zugeordnete Landeskoordinate besitzen.

Man will hauptsächlich den sichtbaren Rand des Gletschers im Tool digitalisieren und mit dem reellen Rand, aus Analogkarten gewonnen, quantitativ vergleichen. Zweitens werden alle gefundenen Analogkarten entsprechend digitalisiert. Drittens wird noch eine Karte mit den wichtigsten Gletscherzungen hergestellt, abgebildet auf einem Schrägbild (in Abbildung 1 sieht man davon einen Screenshot).

In der Abbildung 3 sieht man die gute Übereinstimmung, ausser den verdeckten Teilen wo keine orangen Punkten sind, von der berechneten und reellen Gletscherzunge. In der Tabelle 1 sieht man die Berechnungen, mit ArcMap durchgeführt, des Mittelwerts der Distanz zwischen der reellen und der berechneten Gletscherzunge der Jahren 1874 und 2010. Für das Jahr 2009 wurden nur die Distanzen zwischen 10 bekannten und mit dem Tool gerechneten Punkte berechnet.

Das WSL Monoplotting Tool gibt zuverlässige Resultaten (3-4 Meter) wenn die Zeitspanne zwischen Orthophoto und Schrägbild kurz ist; es ist entsprechend leichter «control points» herzustellen. Wenn die Zeitspanne lang wird bekommt man vernünftige Resultaten (14 Meter) nur mit einem genaueren DHM (aus 2010). Die Genauigkeit verkleinert sich mit DHM25, das wesentlich ungenauer ist. Ausserdem sind alle gefundenen Karten jetzt in digitaler Form (siehe Abbildung 2 unten rechts) und so ist die von mir geplante Karte hergestellt worden (Screenshot davon in Abbildung 1).

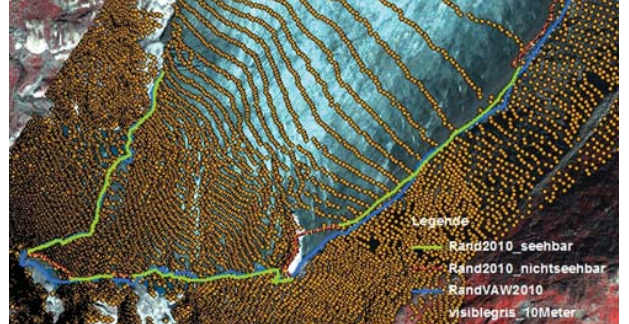

## **Methoden und Vorgehen**

## *WSL Monoplotting Tool*

Die Georeferenzierung von Schrägbilder erfolgt mittels einem Schrägbild, einem Orthophoto und einem digitalen Höhenmodell (DHM). Man muss noch «control points» (nur gut sichtbare Elemente) sowohl im Schrägbild als auch in dem Orthophoto definieren. Nachdem kann man die Kameraparameter vom Alghoritmus berechnen lassen und das Schrägbild ist jetzt georeferenziert.

## *Digitalisierung der gefundenen Karten*

Alle gefundene Karten wurden mit diesem Prozess in die digitale Phase trans-

- formiert: Suche der Karten
	- Scan-Session
	- Georeferenzierung
	- Digitalisierung
	- Visualisierung in ArcMAp und Metadata erzeugen

## *Entstehung der produzierten Karte*

Mit Hilfe des WSL Monoplotting Tool werden Gletscherzungen, in Landeskoordinaten, auf dem Schrägbild abgebildet und im Adobe Illustrator verarbeitet.

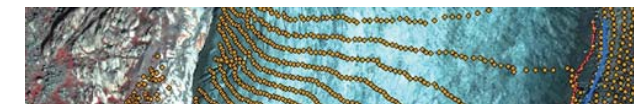

## **Ausgangslage und Problemstellung**

Es besteht eine grosse Menge von Schrägbilder, die die alte Gletscherzuständen darstellen. Diese Informationen können nicht mit andereren modernen Methoden (z.B Luftphotogrammetrie) gewonnen werden, deshalb sind Schrägbilder, trotz dem schwierigen Georeferenzierungsprozess, unbedingt zu nutzten.

Am Rhonegletscher gibt es sowohl Schrägbilder als auch alte Analogkarten, welche die gemessene Gletscherzunge ab 1874 darstellen. Der Vergleich zwischen der Realität und der berechneten Gletscherzungen ist eine optimale Bedingung für die Testsphase des WSL Monoplotting Tool, das die Georeferenzierung von Schrägbilder benutzterfreundlich macht.

# **Rekonstruktion von Gletscherzungenständen aus terrestrischen Bildern und Sammlung der historischen Längenänderung am Rhonegletscher**

Autor: Milo Pozzi Leitung: Prof. Dr. Lorenz Hurni Betreuer: Samuel Wiesmann

Bachelorarbeit D-BAUG, Frühjahrssemester 2012 Institut für Kartografie und Geoinformation, ETH Zürich Juni 2012